## **ǾАБОȀА ǿ ȀЕКǿȀȁǾАМИ В** *CYBER MOTION*

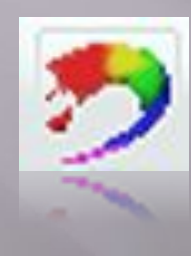

**ǿсылка на редактор текстур и материалов , находится на панели быстрого доступа или** *object → material\color*

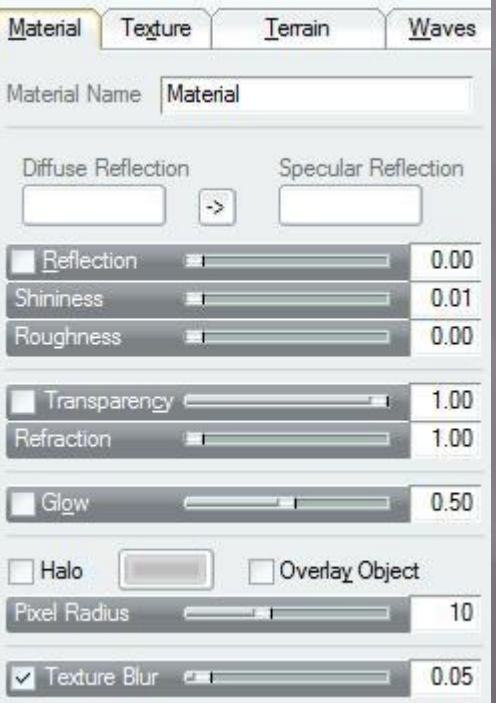

Окно редактирования текстур и материалов

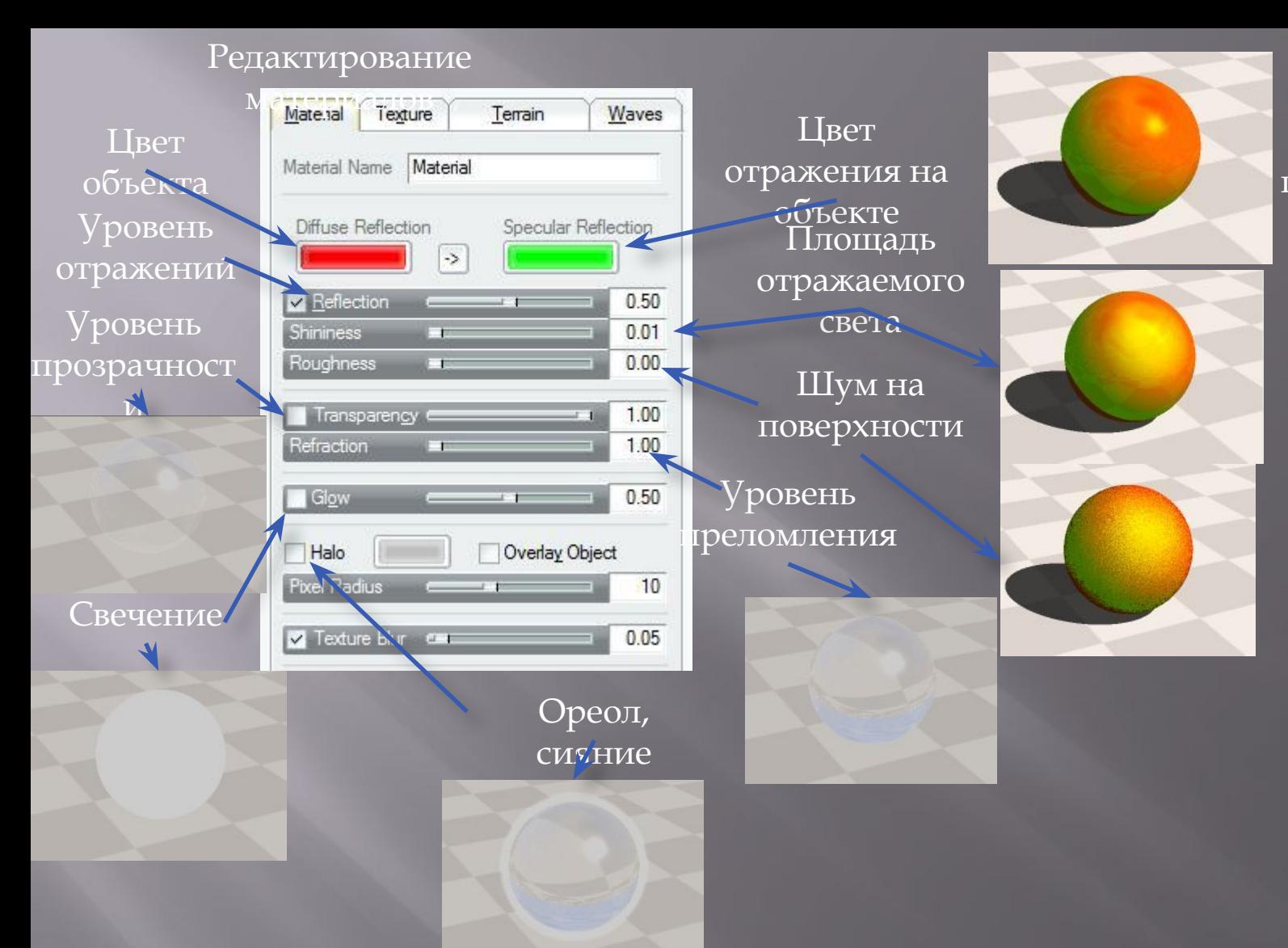

Красный цвет и спектр зеленого отражения придают фигуре перламутровый оттенок

## Редактирование текстур

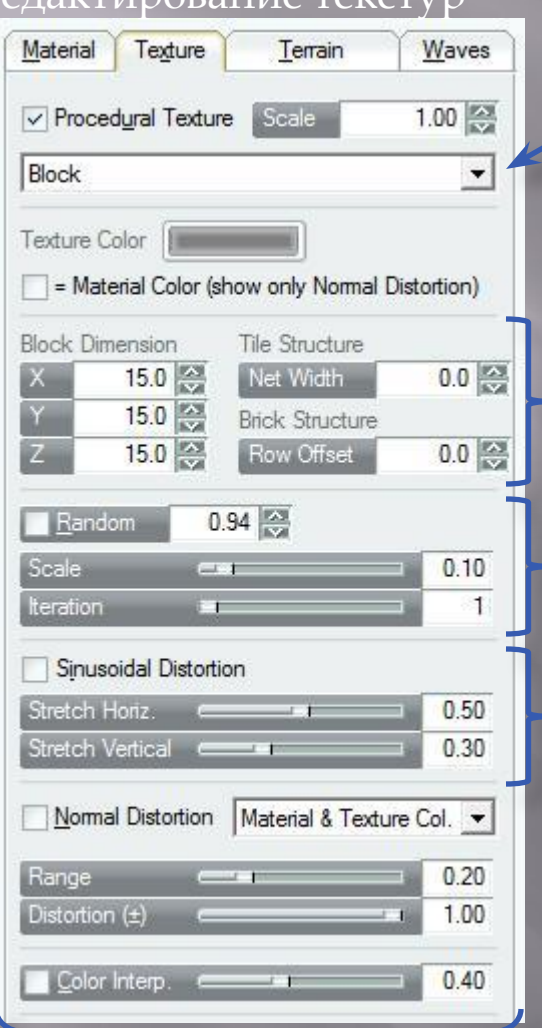

Создание текстуры нормалей - рельефа

Вид текс уры<sub>Block</sub>-блоки Stripes-полосы Rings-кольца Spheresсферы<br>Color range-градиент Fractal noise-шум

Область редактирования размеров и положения текстуры Разбиение

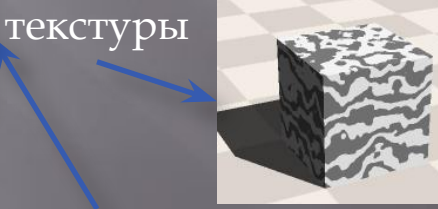

Разбиение текстуры по синусу

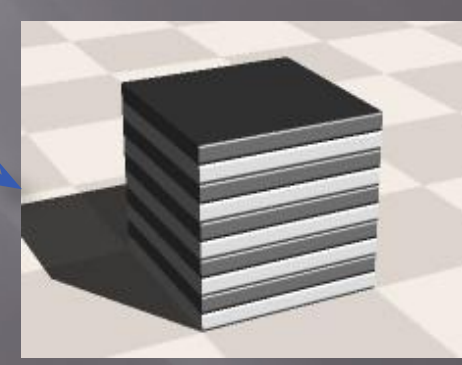

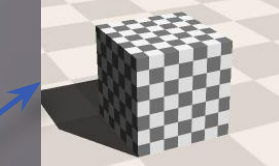

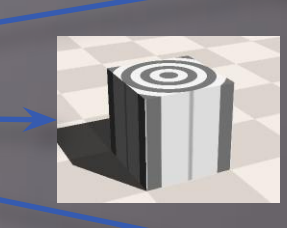

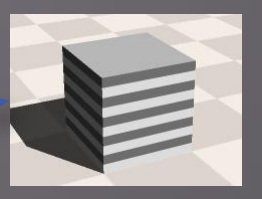

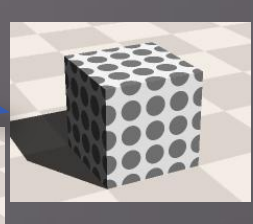

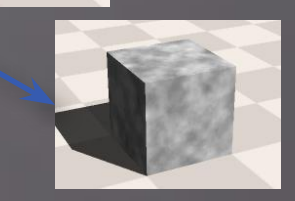

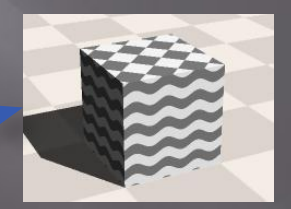

## Создание топографической

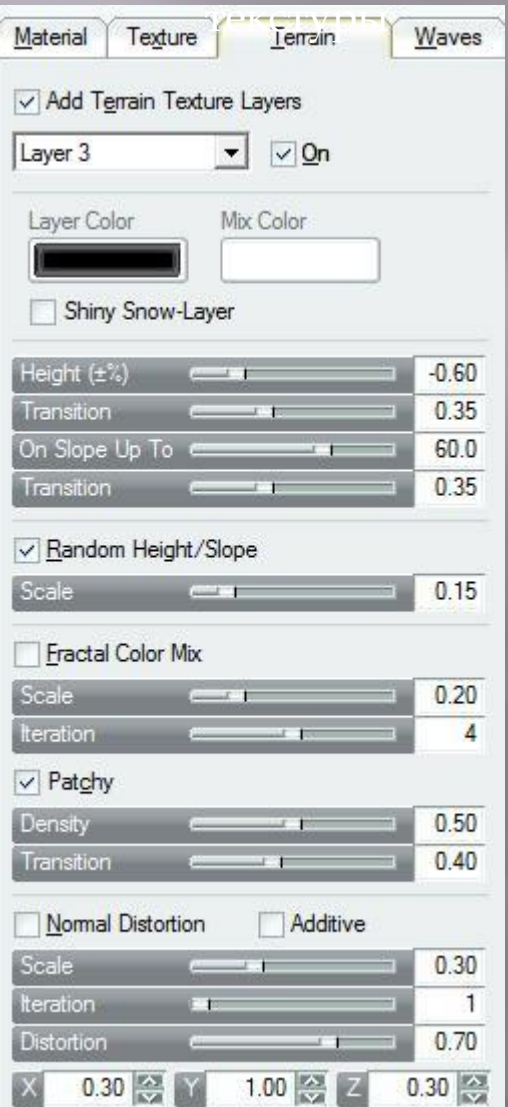

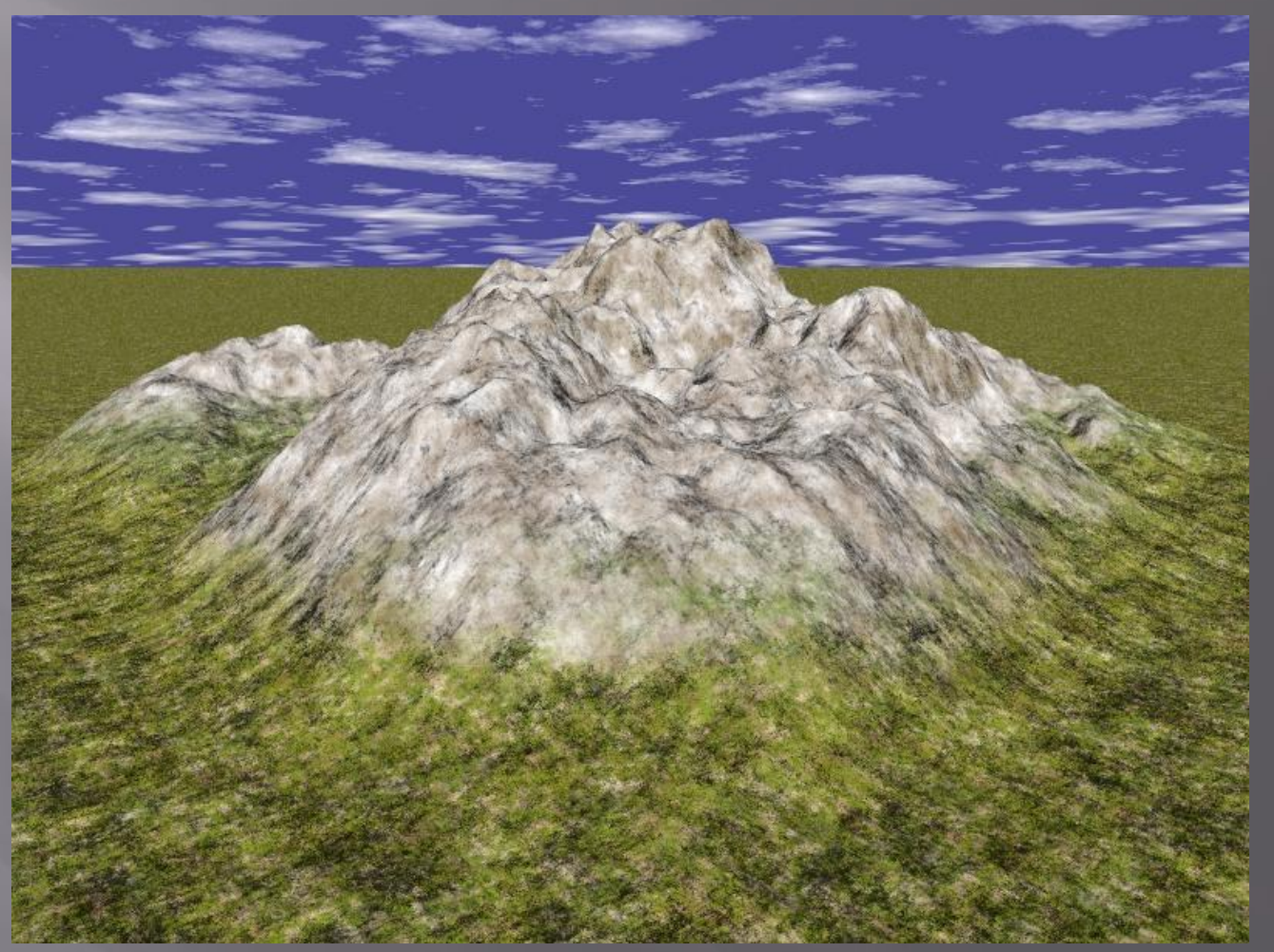

Данный редактор позволяет создавать текстуры для ландшафтов. Цвет и интенсивность ее зависят от высоты модели.

## Создание текстуры волнимитация поверхности воды

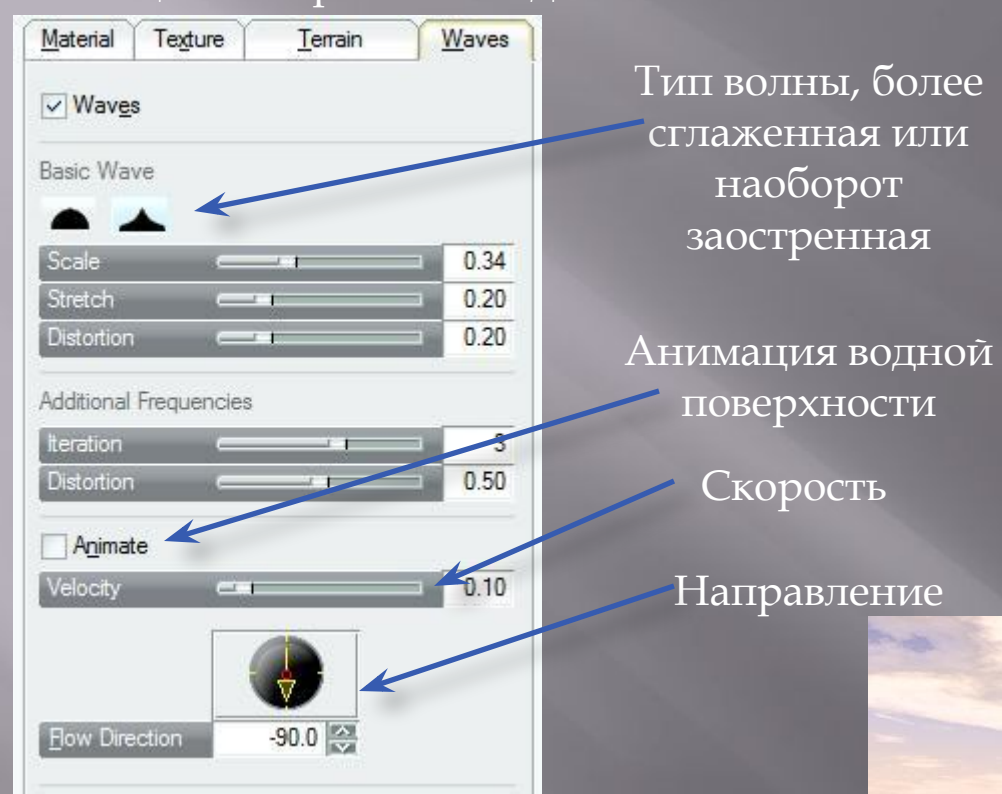

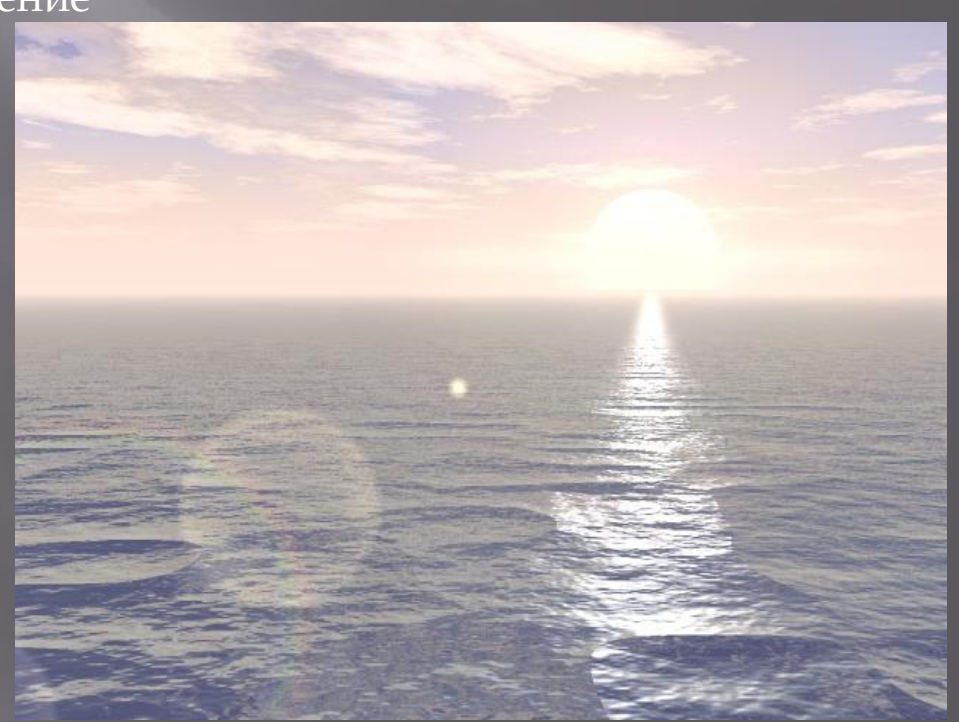